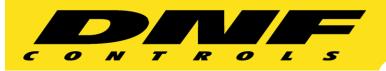

19770 Bahama Street Northridge, California 91324 V: 818.898.3380 F: 818.898.3360 sales@dnfcontrols.com www.dnfcontrols.com

## **How To Delay Network Triggers**

Universal Switch Panel (USP-16 Shown)

Ethernet

"No "Vari
Delay" Delay"

Fixed "Clear
Delay" Trig"

GTP-32 Control Processor

## SYSTEM OPERATION:

- 1. Press NO DELAY to pass network trigger without any delay. NO DELAY tallies red.
- Press FIXED DELAY to delay network trigger by a pre-determined fixed time period. FIXED DELAY tallies red.
- 3. Press VARI DELAY to delay network trigger by a variable time period. VARI DELAY tallies red.

When network trigger is received, key tallies amber to identify a waiting trigger.

Operator presses the VARI DELAY key to activate the network trigger. VARI DELAY tallies red.

Or, the operator presses CLEAR TRIG to clear the network trigger. VARI DELAY tallies red.

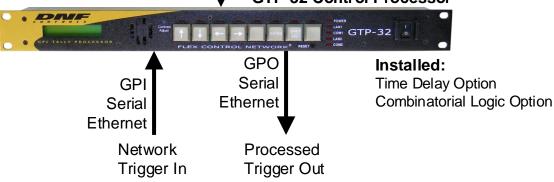

## **SYSTEM VARIATIONS:**

- Support multiple network triggers
- **FIXED DELAY** Use multiple keys to select more than one fixed delay time period. Press the appropriate key to select the desired time period.
- Designate Network Trigger Disable key to disable all network triggers

Contact DNF Controls for more information or to request a demonstration:

Telephone: 818-898-3380

Email: sales@dnfcontrols.com